# **Basic Tariff**

## **Basic Tariff**

With this function, users can check Demurrage and Detention rates, tariffs & charges based on location combinations, equipment type, cargo type & tariff type.

Note: This function does not require login.

To use the function, go to PRICES>Rate & Tariff>DEM/DET>Basic Tariff.

|                 |                                    | ONE Solutions Support   🔞 English ~                                                                                                    |
|-----------------|------------------------------------|----------------------------------------------------------------------------------------------------|
| Q Search (=     | PRICES > Rate & Tarit              | ff > DEM/DET > Basic Tariff                                                                                                    |
|                 | Basic Tariff                       |                                                                                                    |
| 🞧 номе          | * Access Date                      | 2022.0146                                                                                                    |
| 🛱 SCHEDULE 🔹 🕨  | Tariff Rule & S/C Access           |                                                                                                    |
| S PRICES -      | Tariff Code Search                 | Select Region 👻                                                                                                    |
| Rate & Tariff > | Tariff Rule Search                 |                                                                                                    |
| ONE QUOTE >     | Essential Term Search              | Select Yard ¥                                                                                                    |
| BOOKING         | Tariff Rate Item Search            | Outbound Inhound     Select Continent                                                                                                    |
|                 | Surcharge Search                   | Select Continent  Select Tariff Type                                                                                                    |
|                 | Inland Rate Search                 | v Dry v Reefer v Flat Rack v Open Top v Tank                                                                                                    |
| ANAGE SHIPMENT  | Inland Rate Search Europe & Africa | General      Dangerous     Temperature ControlReefer)     Out of Gauge(Awkward)                                                                                                |
|                 | DEM/DET V                          |                                                                                                    |
|                 | Basic Tariff                       | tarm information, actual tree time is subject to the service contract between Owe and the customer, if you want the Search se contact the ONE office at your nearest location. |
|                 | Charge Inquiry                     |                                                                                                    |
|                 | Detention Status                   |                                                                                                    |
|                 | Surcharge Code Inquiry             |                                                                                                    |
|                 | Freight Application Rule           | Ltd. All Rights Reserved.   Privacy Cookie Statement   Legal Terms of Use                                                                                                    |

#### How to use Basic Tariff Search:

1. Input the Access Date.

# **Basic Tariff**

| •  | January 2022 🖨 |    |    |    | ►  |    |
|----|----------------|----|----|----|----|----|
| Su | Мо             | Tu | We | Th | Fr | Sa |
| 26 | 27             | 28 | 29 | 30 | 31 | 1  |
| 2  | 3              | 4  | 5  | 6  | 7  | 8  |
| 9  | 10             | 11 | 12 | 13 | 14 | 15 |
| 16 | 17             | 18 | 19 | 20 | 21 | 22 |
| 23 | 24             | 25 | 26 | 27 | 28 | 29 |
| 30 | 31             | 1  | 2  | 3  | 4  | 5  |

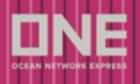

# **Basic Tariff**

2. Then, key in the Country/District.

| * Country/District | ind                            |
|--------------------|--------------------------------|
|                    | BRITISH INDIAN OCEAN TERRITORY |
| -                  | FRENCH WEST INDIES             |
|                    | INDIA                          |
|                    | INDONESIA                      |

## 3. Region, Location, Yard, Bound.

| Region   | INDONESIA 💌                                   |
|----------|-----------------------------------------------|
| Location | JAKARTA, INDONESIA                            |
| Yard     | 01 - JAKARTA INTERNATIONAL CONTAINER TERMINAL |
| Bound    | Outbound      Inbound                         |

### a. Destination (if the bound selected is Outbound).

| Bound         | Outbound     Inbound |
|---------------|----------------------|
| * Destination | ASIA                 |
|               | Select Continent     |
|               | ASIA                 |
|               | NORTH AMERICA        |
|               | LATIN AMERICA        |
|               | EUROPE               |
|               | AFRICA               |

b. Origin (if the bound selected is Inbound).

| Bound    | Outbound Inbound |
|----------|------------------|
| ★ Origin | ASIA             |
|          | Select Continent |
|          | ASIA             |
|          | NORTH AMERICA    |
|          | LATIN AMERICA    |
|          | EUROPE           |
|          | AFRICA           |
|          |                  |

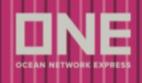

- 4. Select Tariff Type, Container Type and Cargo Type.
- 5. Click the Search button.

**Basic Tariff** 

| Tariff Type    | Select Tariff Type                                                                                                    |
|----------------|----------------------------------------------------------------------------------------------------|
| Container Type | Dry V Reefer V Flat Rack V Open Top V Tank                                                                                                    |
| Cargo Type     | General Cangerous Control(Reefer) Cout of Gauge(Awkward)                                                                                                    |
|                | iff information. Actual free time is subject to the service contract between ONE and the customer. If you want the contact the ONE office at your nearest location. |

Basic Tariff has 2 Tabs, wherein users can check the Free Time and related charge at the same page. Then, users can click the Download button if they wish to download the data in Excel format.

| Origin    | Destination | Container Type | Cargo Type   | Container QTY<br>(Per B/L) | Free Day | Sat. Excluded | Sun. Excluded | Holiday Exclu |
|-----------|-------------|----------------|--------------|----------------------------|----------|---------------|---------------|---------------|
| ID        | ASIA        | Dry            | Dangerous    | 1-                         | 5        | NO            | NO            | NO            |
| ID        | ASIA        | Dry            | General      | 1-                         | 5        | NO            | NO            | NO            |
| ID        | ASIA        | Flat Rack      | Out Of Gauge | 1-                         | 5        | NO            | NO            | NO            |
| <u>ID</u> | ASIA        | Flat Rack      | General      | 1-                         | 5        | NO            | NO            | NO            |
| <u>ID</u> | ASIA        | Open Top       | Out Of Gauge | 1-                         | 5        | NO            | NO            | NO            |
| <u>ID</u> | ASIA        | Open Top       | General      | 1-                         | 5        | NO            | NO            | NO            |
| ID        | ASIA        | Reefer         | General      | 1-                         | 5        | NO            | NO            | NO            |
|           |             |                |              |                            |          |               |               | Downloa       |
|           |             |                |              |                            |          |               |               | Dowinoa       |